**versiyon 1.0 01/18/2019**

Salesforce® için Xerox® Connect Uygulaması Hızlı başlangıç Kılavuzu

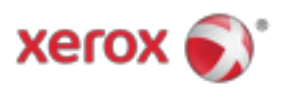

# Salesforce® için Xerox® Connect Uygulaması

Salesforce® için Xerox® Connect Uygulaması, Xerox® ConnectKey® Teknolojisine Uygun Çok İşlevli Yazıcılar (MFP), VersaLink® ve AltaLink® cihazlarıyla kullanım içindir.

Xerox® Connect App for Salesforce®, desteklenen Xerox® Çok İşlevli Yazıcılarına (MFP'ler) ek işlevler sağlayan bir uygulamadır. Xerox® Connect App for Salesforce®, Xerox® App Gallery hesabı olan herkes tarafından kullanılabilir ve doğrudan desteklenen MFP'lerde yüklü olan Xerox® App Gallery uygulamasından yüklenebilir.

Kullanıcılar, MFP'yi kullanarak belgeleri taramak ve bir Salesforce® hesabından önemli belgeleri yazdırmak için Xerox® Connect App for Salesforce® kullanabilir.

## Başlamak

## **BAŞLANGIÇ**

Connect App for Salesforce® uygulaması açıldığında, kullanıcı Salesforce® Login Sayfasına yönlendirilecektir. Bir kullanıcı, bir kullanıcı adı ve şifre kullanarak Salesforce® hesabına giriş yapacaktır. Ardından Connect for Salesforce® App deneyimine başlamak için "Kabul Et" seçeneğini tıklayın.

#### **ANA SAYFA**

Kullanıcı, Connect for Salesforce® ana sayfasında, bir belgeyi taramayı seçebilir ve bir Salesforce® hesabındaki bir kayda gönderebilir veya bir Salesforce® hesabına veya müşteri hesabına kaydedilmiş bir belgeyi yazdırabilir.

#### **TARAMA**

"Tara" seçeneğini seçtikten sonra kullanıcı şimdi belgenin kaydedileceği bir kayıt seçmelidir.

İlk önce, kaydın ebeveynini seçin; bu hesap adı, müşteri adayı veya kişi olabilir.

Ardından, arama alanına kaydın adını yazın. Kaydı seçin ve "Tamam" ı tıklayın.

Tarama Sayfasında, kullanıcı belgenin çıktısına ilişkin herhangi bir özelliği ayarlayabilir.

İşiniz bittiğinde, sadece "Tara" düğmesine dokunun; belge taranır ve seçilen kayıt altında kaydedilir.

## **BASKI**

"Kimden Yazdır" ı seçtikten sonra, şimdi belgenin o anda bulunduğu kaydı seçin.

© 2019 Xerox Şirketi. Tüm hakları Saklıdır. Xerox®, Xerox ve Design®, ConnectKey®, VersaLink® ve AltaLink®, ABD'de ve / veya diğer ülkelerde Xerox Corporation'ın ticari markalarıdır. Salesforce®, Salesforce.com'un ticari markasıdır. BR25777

Belge Sürümü: 1.0 (Ocak 2019).

İlk önce kaydın ana Hesabı, Müşteri Adayı ya da Kişisini seçin. Arama alanına kaydın adını yazın. Bir kayıt seçerken, kaydın ekleri görüntülenecektir. Yazdırılacak eki seçin. Sayfayı Yazdır sayfasında, belgenin çıktısı ile ilgili tüm özelliklerde ayarlamalar yapılabilir. İşiniz bittiğinde, sadece "Yazdır" a basın, doküman yazdırılacaktır.

## Destek

#### **ÇEVRIMIÇI YARDIM VE BELGELER**

Xerox® App Gallery bilgi tabanına erişmek için bağlantıyı tıklayın. http://www.support.xerox.com/support/xerox-app-gallery/support Xerox® App Gallery belgelerine erişmek için bağlantıyı tıklayın. http://www.support.xerox.com/support/xerox-app-gallery/documentation

## **DESTEKLENEN CIHAZLAR**

Desteklenen Xerox® cihazlarının bir listesi için bağlantıya tıklayın. https://www.xerox.com/en-us/connectkey/apps

© 2019 Xerox Şirketi. Tüm hakları Saklıdır. Xerox®, Xerox ve Design®, ConnectKey®, VersaLink® ve AltaLink®, ABD'de ve / veya diğer ülkelerde Xerox Corporation'ın ticari markalarıdır. Salesforce®, Salesforce.com'un ticari markasıdır. BR25777

Belge Sürümü: 1.0 (Ocak 2019).